## Wireless Extendable Carbon Fibre Slider

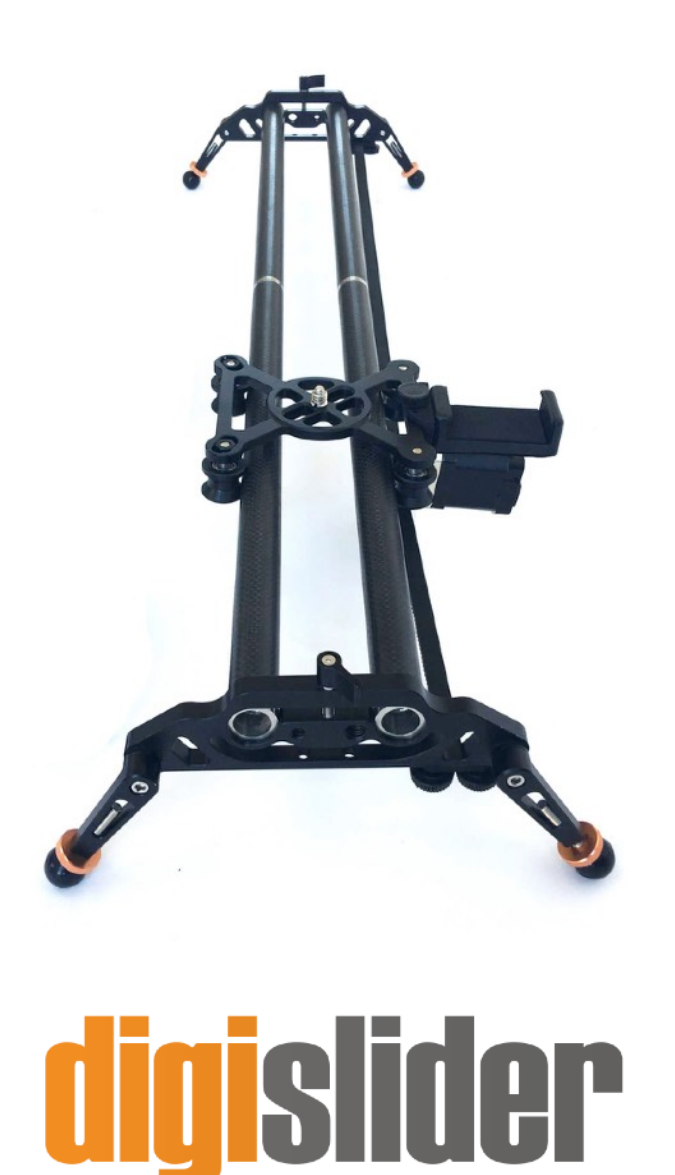

motion control camera support

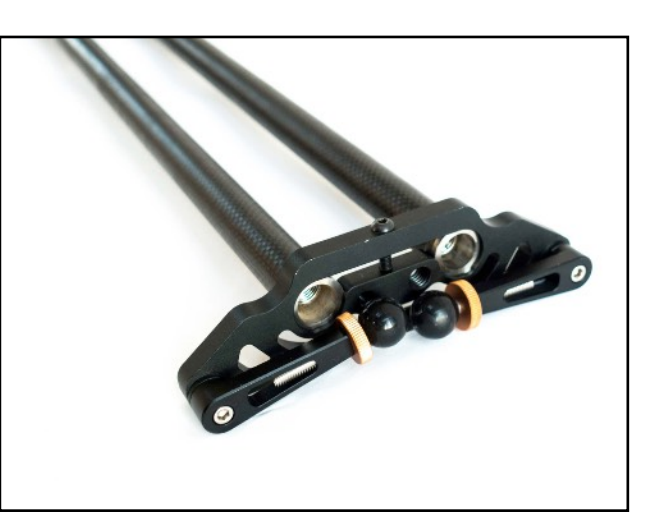

The rods fit into the ends of the slider feet and secure with the thumb screw in the top. Use the allen key to tighten and secure the rods. Only do this to one end to start.

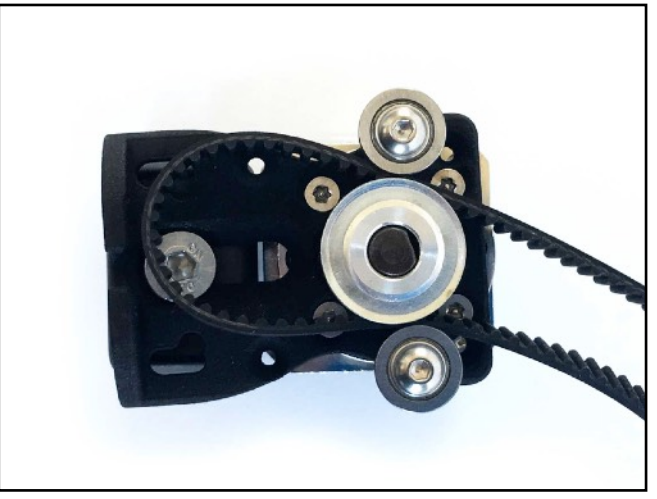

Feed the belt through.

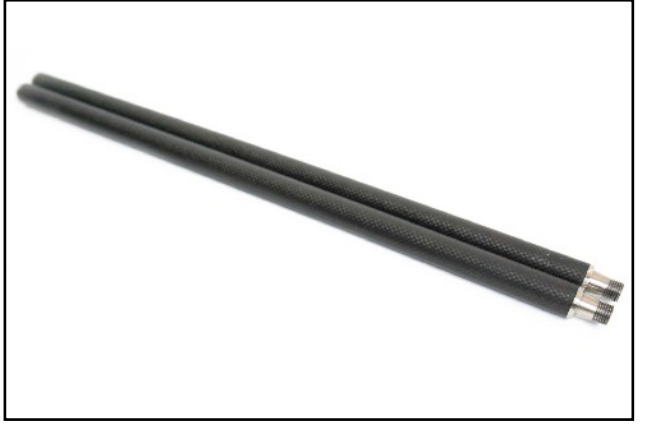

Screw in the number of rods you require.

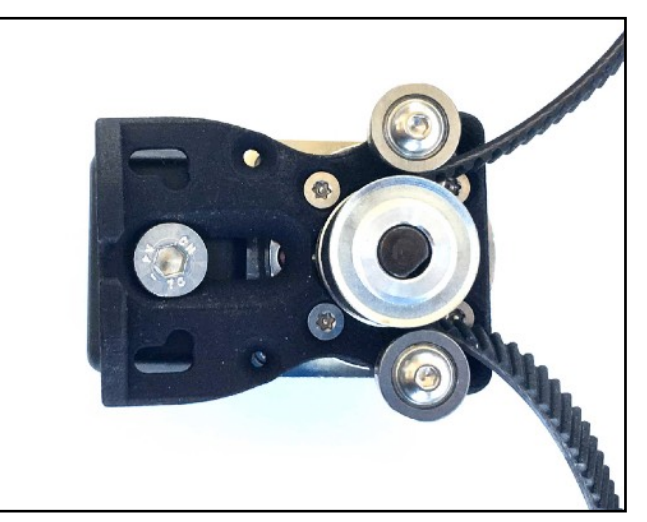

Pull to secure it in place.

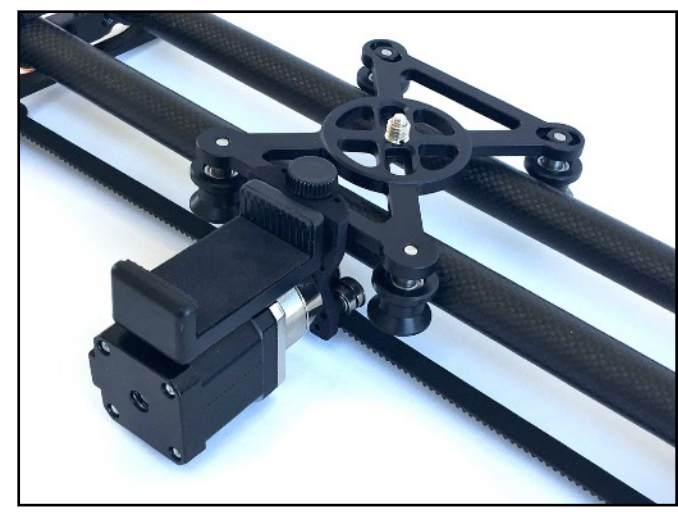

Loosen the thumb screw on the carriage and slip the motor with belt attached into the slot and tighten to secure it in place.

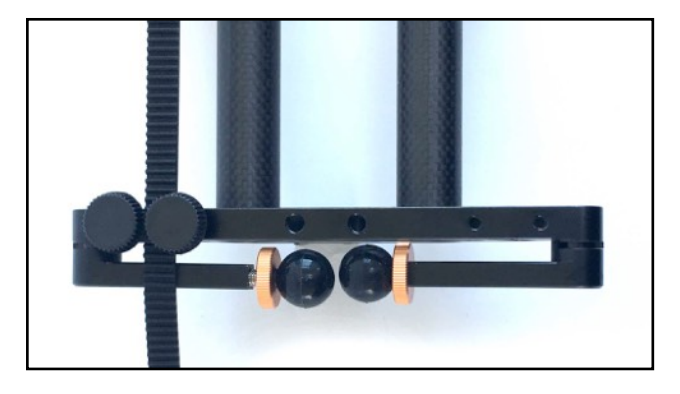

Use the thumb screws underneath to attach the belt.

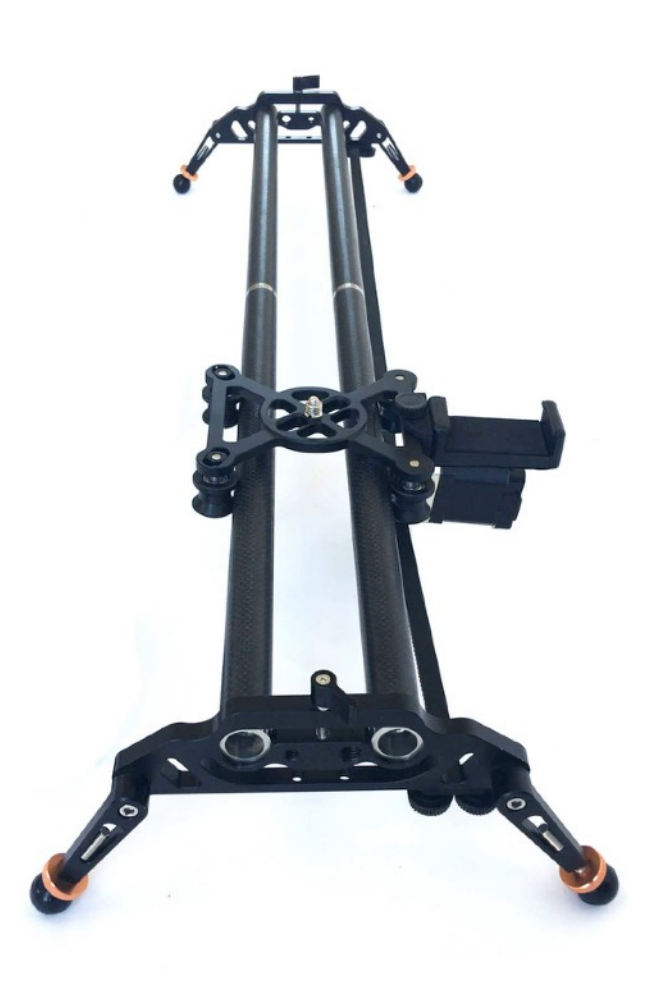

Fasten the other rod ends to the feet with the thumb screw but secure tightly with the allen key. Attach the belt underneath to complete the slider set-up.

App Installation. The Smartshot app is available for Android phones iPhones.

## Android:

- 1. Download .apk file - [bit.ly/android](http://bit.ly/android-app-ds)[app-ds](http://bit.ly/android-app-ds)
- 2. installation instructions - [http://bit.ly/](http://bit.ly/apk-install) [apk-install](http://bit.ly/apk-install)

Apple:

1. App on iTunes - [bit.ly/smartshotapp](http://bit.ly/smartshotapp)

USB power is required to power the motor. Plug in the power via Micro USB and press the white button on the motor to turn on. The red light will flash until you're connected manually via bluetooth on the app (see next page for connection details). A power bank (not included) can be held in the spring loaded clamp attached to the motor.

App instructions turn on Bluetooth and open the app. The device will be automatically found. Just click the first option.

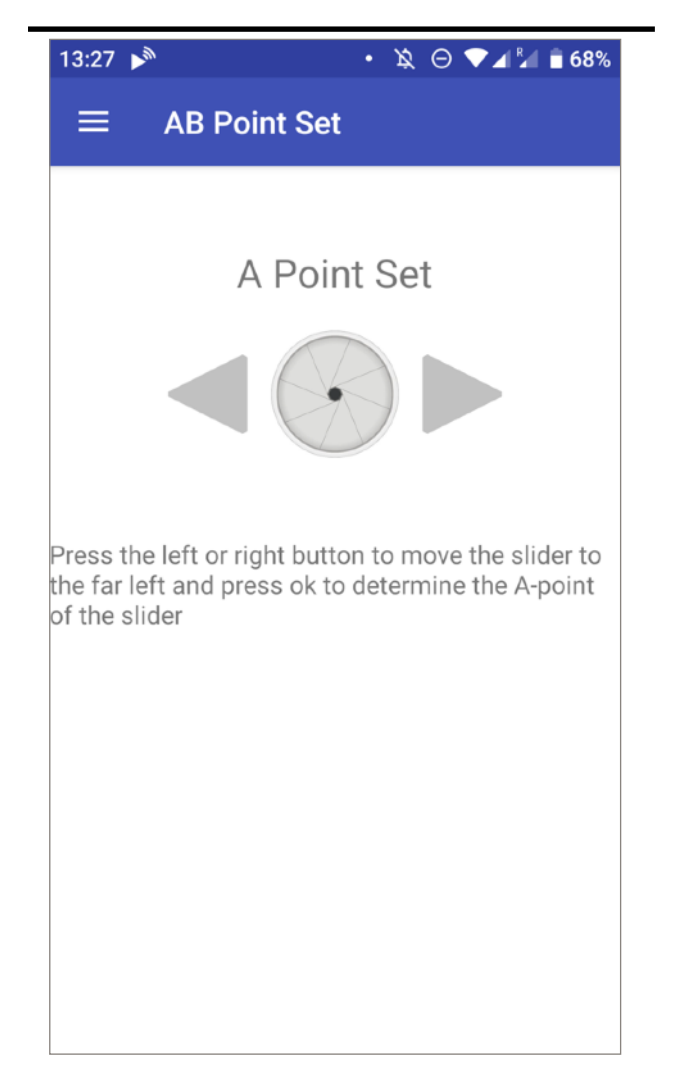

Enter "AB Point Set" from the main menu screen and set the start and end points. Press the left or right arrows to move in that direction and the centre icon to set A which is the start. Do the same again for B which is the end position.

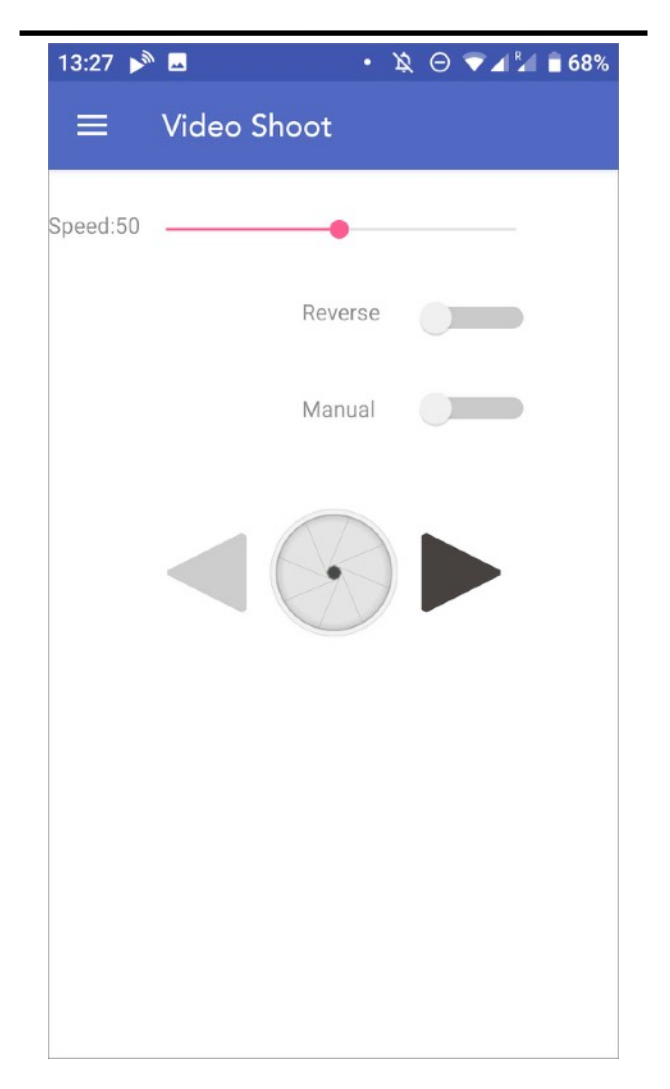

Select the speed of the video. Slide the bar next to "Reverse" to turn on or off continuous loop mode (Default is off). Press the centre icon to start the video. The arrows will allow you to change direction in real time. You can also change the speed in real-time.

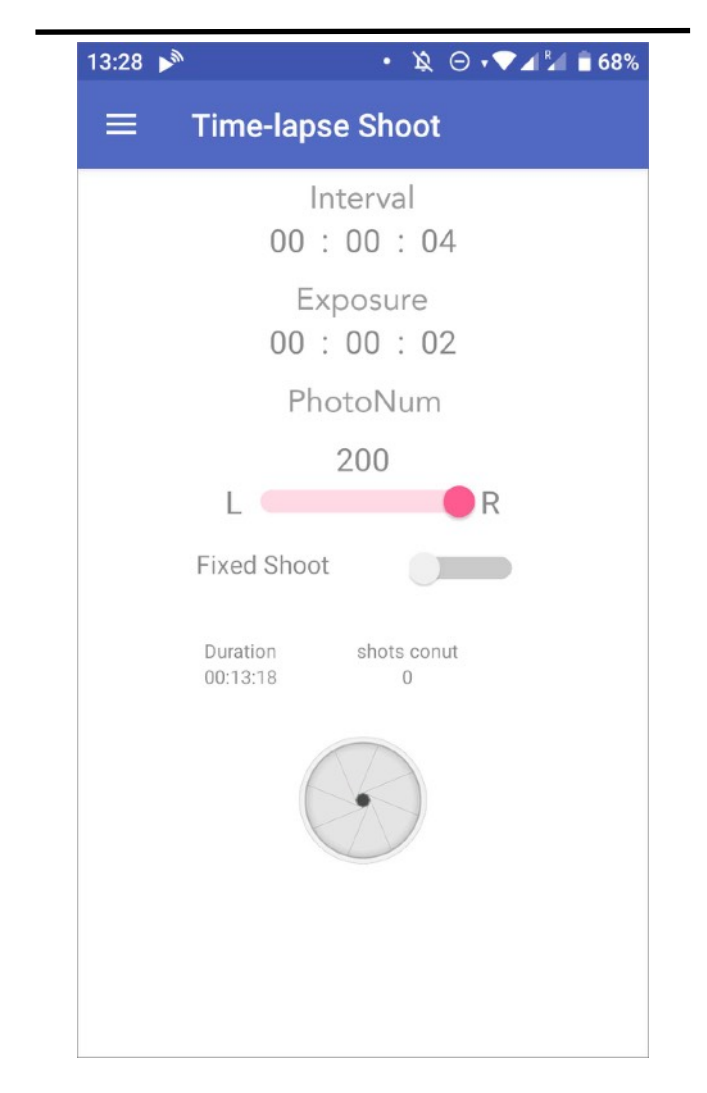

Set the Interval/Frames (Time between each shot/frame). Set Exposure/Shutter (Exposure time available). If your camera is in Bulb mode the app will trigger the camera's shutter for this amount of time. Set the number of photos. The duration will change below. Press the icon to start.